# **Robot Karol 3.0**

**Eine Programmiersprache für Schülerinnen und Schüler Version 3.0** 

Beschreibung der Sprache Beschreibung der Programmierumgebung kommentierte Beispiele

> Ulli Freiberger freiberger@asv.bayern.de

#### Inhaltsverzeichnis

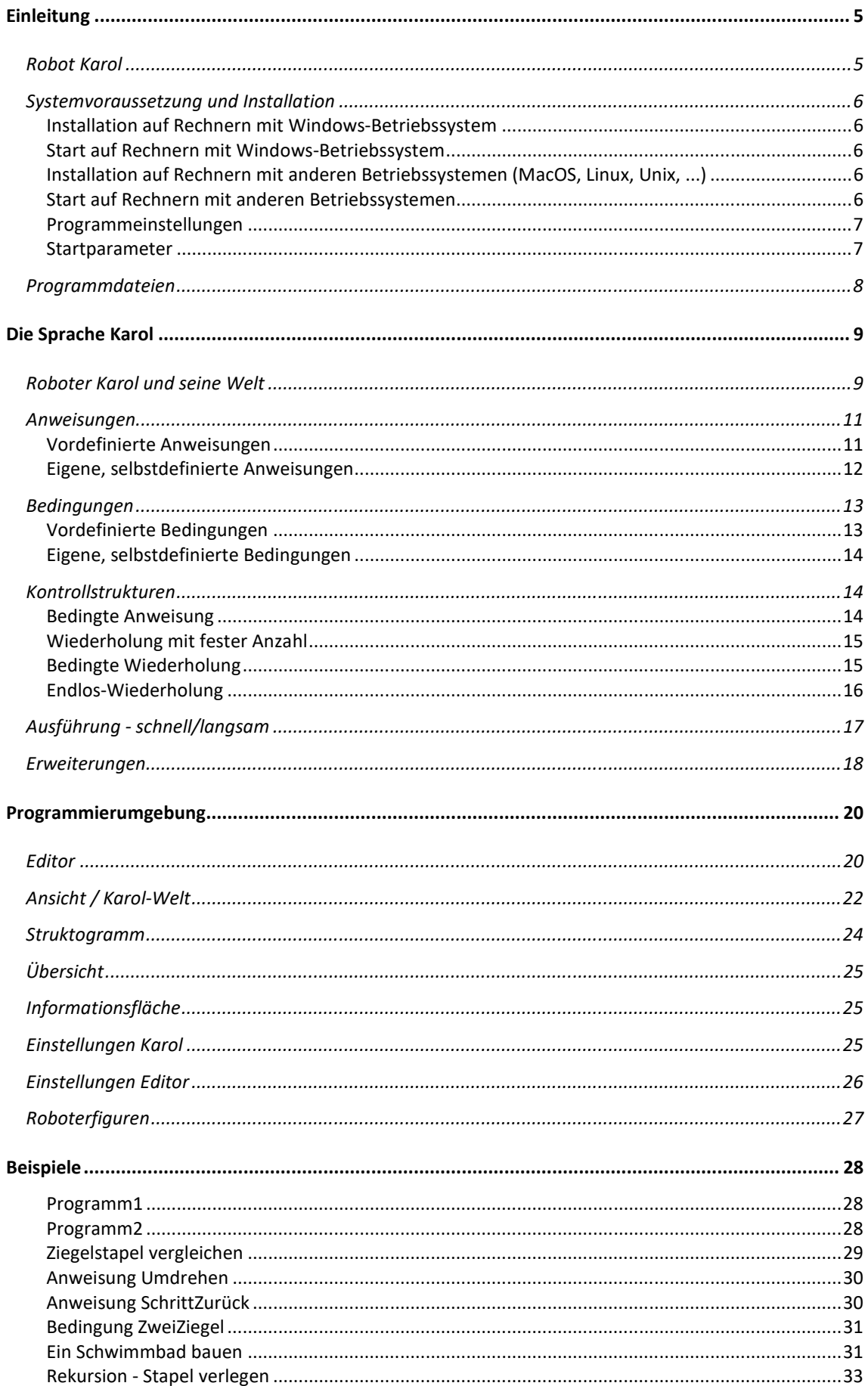

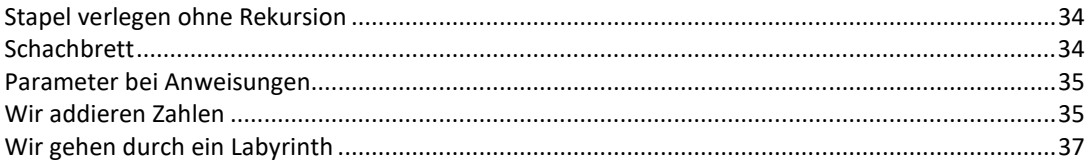

# **Einleitung**

# **Robot Karol**

Dem Programm "Robot Karol" liegt die Idee von "Karel, the Robot" zugrunde, wie sie zum ersten Mal in "Pattis, Richard E; Karel the Robot: A Gentle Introduction to the Art of Programming; John Wiley & Sons, 1981" veröffentlicht wurde.

Das Grundkonzept ist, einen Roboter zu programmieren, der in einer "Bildschirmwelt" lebt. Wenn die Programme laufen, sehen die Schülerinnen und Schüler an der Reaktion des Roboters sofort, was sie programmiert haben und ob ihr Programm die Aufgabenstellung erfüllt. Diese unmittelbare Rückmeldung ist gerade für Einsteiger extrem wertvoll.

Bei Pattis ist die Roboterwelt zweidimensional und besteht aus einem quadratischen Straßengitter in dem sich Karel, dargestellt als Pfeil, entlang der Straßen bewegen kann. In dieser Welt können Mauern aufgebaut werden, die Karel nicht überwinden kann und "Beeper" verteilt werden, die Karel einsammelt und ablegt. Karel ist mit einer bewußt einfachen Programmiersprache, die nur einen kleinen Satz an Befehlen kennt steuerbar. Diese Konzeption zur Einführung in die Informatik wurde in vielen Programmen und Publikationen unter verschiedenen Gesichtspunkten aufgegriffen (siehe Dokument KarelÜbersicht.doc).

Die meisten Realisierungen verwenden die zweidimensionale Welt, wie sie von Pattis vorgesehen wurde. Wesentlich mehr Möglichkeiten bieten dreidimensionale Welten und trotzdem bleiben diese einfach genug um sie zur Einführung in die Algorithmik einsetzen zu können. Die dreidimensionale Welt hat einen Boden aus quadratischen Grundpflastern und eine wählbare Höhe. In dieser Welt kann sich Karel von Quadrat zu Quadrat bewegen, Ziegelstapel aufbauen und abbauen, auf die Ziegelstapel klettern und Markierungen setzen. Ein Karel-Programm dieser Art wurde in dem MSDOS-Grafikprogramm "Robot Karel" von Blaho, Chlebikova und Vitek 1993 umgesetzt und ins Deutsche übertragen. Die Bedienung der Programmieroberfläche erfolgt dabei mit Funktionstasten.

Das Programm "Robot Karol" greift diese Idee auf, setzt das Konzept in eine zeitgemäße Form unter einer grafischen Bedienoberfläche (wie Windows, MacOS bzw. Linux) um und erweitert die Einsatzmöglichkeiten wesentlich.

#### Robot Karol ist:

**Eine Programmiersprache**, die für Schülerinnen und Schüler zum Erlernen des Programmierens und zur Einführung in die Algorithmik gedacht ist.

#### **Eine Programmierumgebung** mit:

- einem Editor mit Syntaxhervorhebung und Schlüsselwort-Ergänzung,
- einem Interpreter der schrittweises Abarbeiten von Karol-Programmen ermöglicht und diese in einer strukturierten Code-Übersicht zeigt,
- einer grafischen Darstellung der Welt, die den Roboter Karol als Figur im Raum zeigt und ihn je nach Anweisungen bewegt, ...

# **Systemvoraussetzung und Installation**

"Robot Karol 3.0" ist eine komplette Neuprogrammierung der bisherigen "Robot Karol Versionen 1.0 bis 2.3 (unter Delphi). "Robot Karol 3.0" ist auf allen Betriebssystemen (Windows, MacOS, Linux, Unix ...) lauffähig, die eine Java-Laufzeitumgebung (JRE, Java Runtime Environment) unterstützen. Voraussetzung ist eine auf dem Rechner installierte Java-Runtime in der "Version 8 Update 161" oder neuer.

## **Installation auf Rechnern mit Windows-Betriebssystem**

Übertragen Sie die Datei **RobotKarol30\_Windows\_Setup.exe** auf Ihren Rechner. Durch Doppelklick auf diese Datei wird das Installationsprogramm für RobotKarol gestartet und die Dateien dem Zielverzeichnis eingerichtet. Dieses Installationsverzeichnis wird im folgenden *KarolProgVerz* genannt und hat üblicherweise den Ordnernamen RobotKarol3. (z. B. C:\Programme\RobotKarol3)

# **Start auf Rechnern mit Windows-Betriebssystem**

Das Programm RobotKarol wird durch Doppelklick auf *KarolProgVerz*\RobotKarol.exe oder durch Doppelklick auf den Dektop-Link RobotKarol3 gestartet.

# **Installation auf Rechnern mit anderen Betriebssystemen (MacOS, Linux, Unix, ...)**

"Robot Karol 3.0" wird in einer gepackten Datei RobotKarol30.zip ausgeliefert. Das Paket RobotKarol30.zip muss, einschließlich der enthaltenen Ordnerstruktur, in ein Verzeichnis auf dem Rechner entpackt werden z. B. /Users/*Benutzername*/RobotKarol3. Dieses Installationsverzeichnis wird im folgenden *KarolProgVerz* genannt.

# **Start auf Rechnern mit anderen Betriebssystemen**

Es ist keine weitere Installation erforderlich. Gestartet wird das Programm "Robot Karol 3.0" über RobotKarol.jar :

- Doppelklick auf RobotKarol.jar im Ordner *KarolProgVerz*
- oder Doppelklick auf einen Link zur Datei RobotKarol.jar
- oder im Betriebssystem das Terminal- bzw. Konsolen-Fenster (Eingabeaufforderung, cmd) öffnen, in das Zielver wechseln und den Befehl

java -cp RobotKarol.jar -jar RobotKarol.jar eingeben

### **Programmeinstellungen**

Die Programmeinstellungen, die Karol betreffen, werden über das Menü "Einstellungen -Karol" festgelegt (siehe Kapitel "Einstellungen Karol"). Die Einstellungen, die den Editor betreffen, können über "Einstellungen - Editor" vorgenommen werden (siehe Kapitel "Einstellungen Editor").

Alle Programmeinstellungen werden in der Datei karol.prop gespeichert. Nach der Installation von RobotKarol liegt die Einstellungsdatei karol.prop im Ordner *KarolProgVerz*.

Beim Beenden von RobotKarol wird die Datei karol.prop in das Datenverzeichnis (Homeverzeichnis) des Benutzers geschrieben. Dieses ist z.B. C:\Users\*Benutzername*\RobotKarol3\karol.prop (bei Windows), /User/*Benutzername*/Library/Preferences/karol.prop (bei MacOS), //User/*Benutzername*/RobotKarol3/karol.prop (bei Linux).

Beim Start von RobotKarol wird automatisch die Einstellungsdatei aus dem Datenverzeichnis des Benutzers eingelesen, so dass jeder Benutzer individuelle Programmeinstellungen vornehmen kann.

### **Startparameter**

Beim Start sind drei optionale Programm-Aufrufparameter möglich. Die entsprechenden Pfad- bzw. Dateiangaben müssen direkt nach dem Parameterkenner erfolgen. Enthalten die Dateinamen Leerzeichen, so ist der Parameter mit " " Zeichen einzufassen.

- /I Pfad zu dem Ordner, der eine Einstellungsdatei karol.prop enthält z.B. /IC:\MeineKarolBeispiele Falls der Parameter fehlt wird beim ersten Start der Pfad des Programms RobotKarol.exe bzw. RobotKarol.jar genommen.
- /P Dateiname eines Karol-Programms, das beim Start von RobotKarol geladen wird.
- /W Dateiname einer Karol-Welt, die beim Start von RobotKarol geladen wird.

# **Programmdateien**

Im Ordner *KarolProgVerz* befinden sich nach der Installation folgende Dateien:

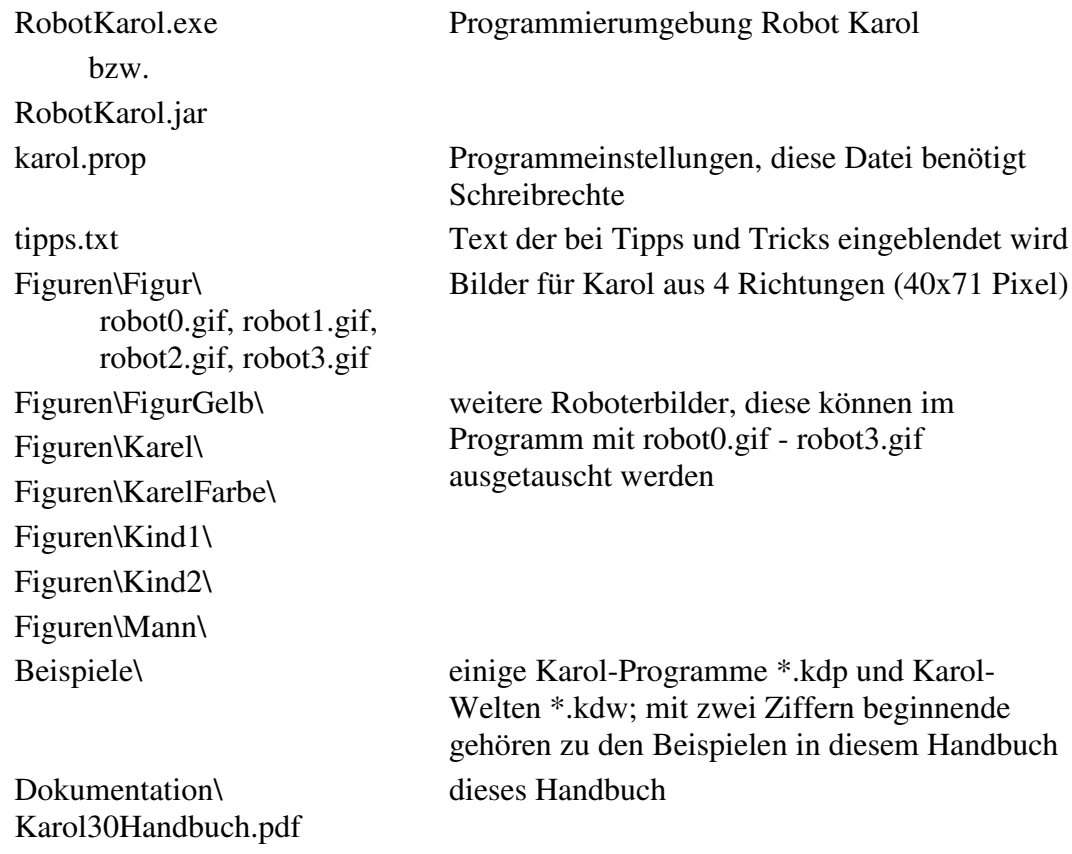

# **Die Sprache Karol**

Die Sprache Karol umfasst:

vordefinierte Anweisungen; eigene, selbstdefinierte Anweisungen;

vordefinierte Bedingungen; eigene, selbstdefinierte Bedingungen;

Kontrollstrukturen: bedingte Wiederholung; Wiederholung mit fester Anzahl; bedingte Anweisung;

schnelle, langsame Ausführung; diverse Erweiterungen

# **Roboter Karol und seine Welt**

Der Roboter Karol kann aus **objektorientierter Sicht** als ein **Objekt** der Klasse **ROBOTER** betrachtet werden, mit folgender Struktur:

**Eigenschaften** (Attribute): Position (mit X und Y); Blickrichtung; Geschwindigkeit; maximaleSprunghöhe; ZiegelImRucksack; RucksackGröße;

Die **Methoden** (Fähigkeiten) des Roboters Karol werden, aufgrund ihrer Verwendung in zwei Gruppen unterteilt.

 Karol hat vordefinierte Methoden mit denen er bestimmte Vorgänge ausführen kann. Ohne äußere Aktionen geschieht noch gar nichts. Erst wenn man eine Botschaft an Karol schickt reagiert dieser mit der entsprechenden Methode. Man erteilt also Karol einen Befehl etwas zu tun, in dem man die jeweilige Methode aufruft (zum Beispiel "einen Schritt nach vorne gehen"). Bei dieser Sichtweise bedeutet eine **Anweisungen** im Programm das Senden einer Botschaft an das Objekt Karol, der mit der zugehörigen Methode darauf reagiert.

 Eine neue Anweisung in der Sprache Karol festlegen (definieren) heißt, dem Roboter Karol eine neue Methoden beibringen, mit der er auf diese Anweisung reagieren kann.

 Karol hat aber auch Methoden, mit denen er auf eine Anfrage mit WAHR oder FALSCH antwortet (zum Beispiel "stehst du vor der Wand?"). Der Aufruf einer Methode dieser Art heißt **Bedingung**. Neue Bedingungen in der Sprache Karol festlegen bedeutet dem Roboter Karol neue Methoden beibringen, mit denen er auf eine bestimmte Anfrage mit WAHR oder FALSCH antworten kann.

 Um diese Vorstellung zu unterstützen können in Karol-Programmen alle Methoden (Anweisungen und Bedingungen) von Karol auch mit der Angabe des Objekts und Parameterklammern aufgerufen werden. Das heißt, es ist zum Beispiel neben der Schreibweise schritt auch die Schreibweise karol.schritt() möglich.

Der Roboter Karol kann durch ein Programm in einer Welt mit Quadratmuster bewegt werden. Es gibt ein Objekt der Klasse **WELT** und dieses hat die Eigenschaften Breite, Länge und Höhe. Eingerahmt ist die Welt an allen vier Seiten von Wänden in der entsprechenden Höhe. Die Welt kann verschiedene Objekte aus den folgenden Klassen enthalten.

**ZIEGEL**: Diese Objekte kann Karol vor sich hinlegen und später wieder aufheben. An einer Stelle sind mehrere Ziegel aufeinander möglich, jedoch maximal bis zur Höhe der Welt. Karol ist ein kräftiger Bursche und kann beliebig viele (oder begrenzte Anzahl, je nach Einstellung der Rucksackgröße) Ziegel mit sich herumschleppen. Er kann auch auf Ziegelstapel hinaufspringen und herabspringen, jedoch maximal so hoch wie seine

Eigenschaft "maximaleSprunghöhe" zuläßt.

In "Robot Karol 3.0" können die Ziegel die Farbe rot (Standard), gelb, blau oder grün annehmen.

- **MARKE**: Diese Objekte kann Karol an der Stelle anbringen, an der er sich gerade befindet. An jeder Stelle ist höchstens eine Marke möglich. Eine Stelle kann markiert sein oder nicht. In "Robot Karol 3.0" können die Marken die Farbe rot, gelb (Standard), blau, grün oder schwarz annehmen.
- **QUADER**: Mit Quader kann die Welt zusätzlich gestaltet werden. An einer Stelle kann höchstens ein Quader stehen und Karol kann nicht auf einen Quader springen. Quader können nur im Direktmodus aufgestellt und entfernt werden, nicht im Programm dutch Anweisungen. Im Programm verhalten sich Quader wie eine Wand.

Aus **zustandsorientierter Sicht** kann das Karol-System eine feste Anzahl von verschiedenen **Zuständen** annehmen. Ein Zustand des Karol-Systems wird beschrieben durch:

- die Breite, Länge und Höhe der Welt
- die Anzahl, Position und Farbe der Ziegel, Quader und Marken
- die Position und Blickrichtung von Karol
- die weiteren Eigenschaften von Karol. Diese können, bei entsprechender Einstellung, auch die Anzahl der Ziegel im Rucksack und die Rucksackgröße umfassen.

Vor dem Programmstart befindet sich die Karol-Welt in einem frei festlegbaren **Ausgangszustand**. Ein Karol-Programm beschreibt einen **Zustandsübergang** bei dem dieser Ausgangszustand in einen **Endzustand** übergeführt wird, dabei werden meist viele Zwischenzustände eingenommen. Ausgelöst wird der Zustandsübergang durch den Programmstart.

Unterschiedliche Ausgangszustände können zu unterschiedlichen Endzuständen führen. Man sieht das sofort, wenn das selbe Programm auf unterschiedliche Ausgangszustände angewandt wird.

Meist wird deshalb zu einem Karol-Programm ein passender Ausgangszustand mit abgespeichert (beide haben den gleichen Namen) und durch Einstellungen festgelegt, dass bei jedem Programmstart auf diesen Ausgangszustand zurückgegriffen wird.

# **Anweisungen**

Die Ausführung einer Anweisung in einem Karol-Programm bedeutet eine Botschaft an Karol zu schicken, der mit der entsprechenden Methode reagiert und dabei eine gewisse Aktion ausführt.

# **Vordefinierte Anweisungen**

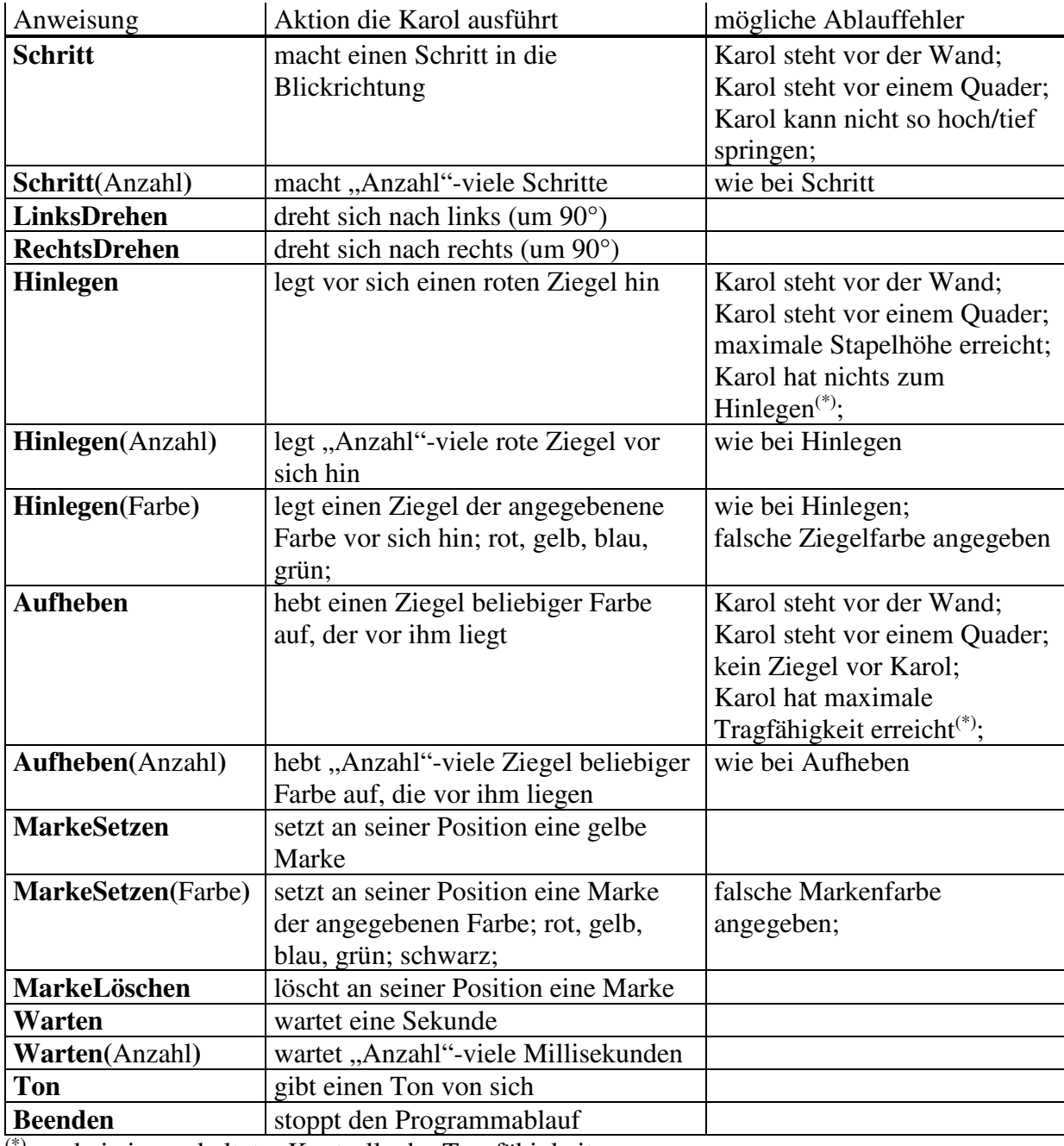

(\*) nur bei eingeschalteter Kontrolle der Tragfähigkeit

## **Eigene, selbstdefinierte Anweisungen**

Es ist möglich eigene Anweisungen festzulegen. Diese können direkt im Programm definiert werden, so wie es auch in anderen Programmiersprachen üblich ist. Die Bezeichner der Anweisungen können Buchstaben (auch Umlaute), Ziffern und \_ enthalten. Eine neue Anweisung muss erst definiert werden, bevor sie verwendet werden kann.

Neben dem Schlüsselwort Anweisung ist auch das Schlüsselwort Methode für die Kennzeichnung der Definition möglich. Aus Kompatibilität zu älteren Karolversionen ist für das Ende der Definition auch \*Anweisung erlaubt.

```
{ Anfang der Anweisung } 
Anweisung Lege3Ziegel 
   wiederhole 3 mal 
     Hinlegen 
   endewiederhole 
endeAnweisung 
{ Ende der Anweisung } 
{ Anfang des Programms } 
wiederhole solange NichtIstWand 
   Lege3Ziegel 
   Schritt 
endewiederhole 
 Ende des Programms }
```
oder

```
{ Anfang der Anweisung/Methodendefinition } 
Methode Lege3Ziegel 
   wiederhole 3 mal 
     Hinlegen 
   endewiederhole 
endeMethode 
{ Ende der Methodendefinition } 
{ Anfang des Programms } 
wiederhole solange NichtIstWand 
   Lege3Ziegel 
   Schritt 
endewiederhole 
{ Ende des Programms }
```
# **Bedingungen**

Die Ausführung einer Bedingung in einem Karol-Programm bedeutet eine Anfrage an Karol zu schicken, der mit der entsprechenden Methode reagiert, die Situation seiner Umgebung begutachtet und mit WAHR oder FALSCH antwortet.

# **Vordefinierte Bedingungen**

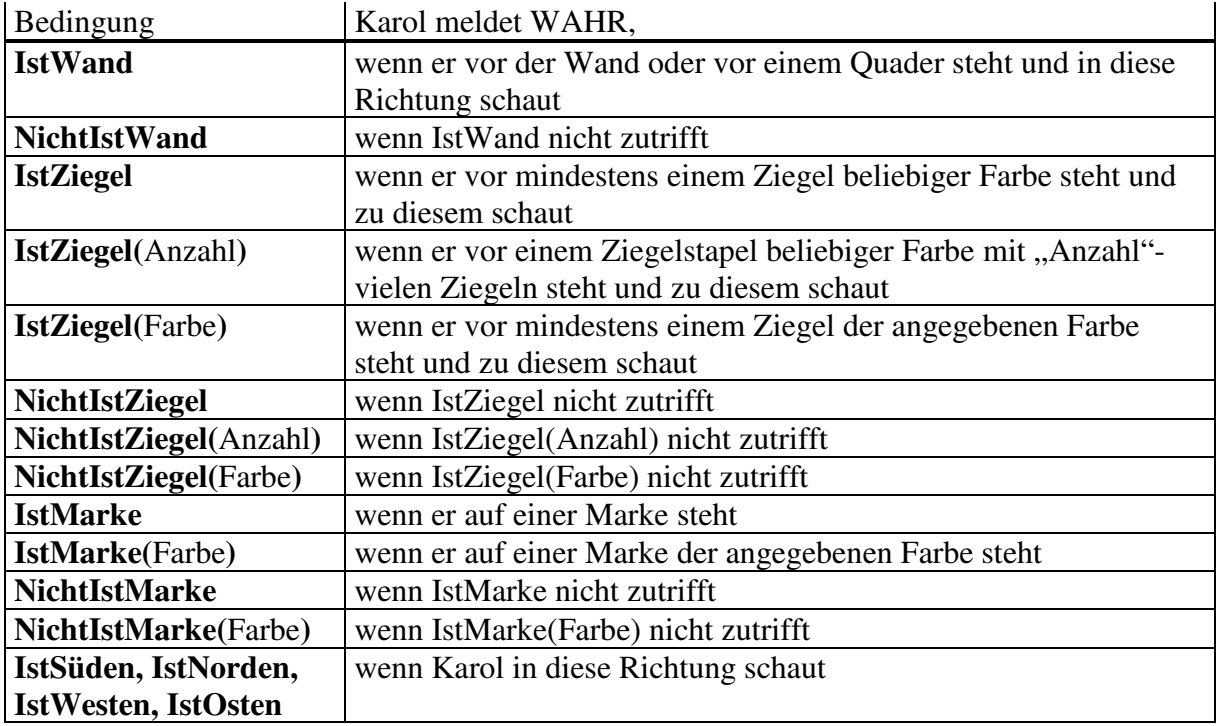

Die folgenden Bedingungen sind nur möglich, wenn die Überwachung der Tragfähigkeit von Karol eingeschalten ist (siehe Programmierumgebung-Einstellungen):

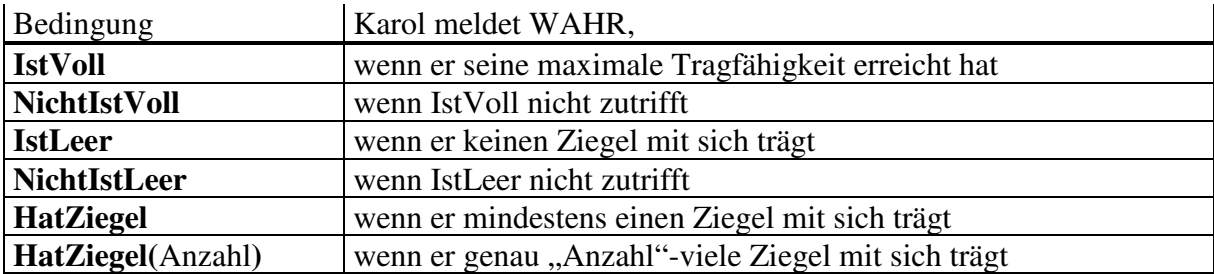

## **Eigene, selbstdefinierte Bedingungen**

Neben den vordefinierten Bedingungen ist es möglich eigene, selbstdefinierte Bedingungen festzulegen. In der Definition der Bedingung müssen die Schlüsselwörter WAHR bzw. FALSCH vorkommen, die festlegen welchen Wert die Bedingung zurückgibt. Die Bezeichner der Bedingungen können Buchstaben (auch Umlaute), Ziffern und \_ enthalten. Eine neue Bedingung muss erst definiert werden, bevor sie verwendet werden kann.

Aus Kompatibilität zu älteren Karolversionen ist für das Ende der Definition auch \*Bedingung erlaubt.

```
{ Prüft ob rechts von Karol Ziegel sind } 
Bedingung IstZiegelRechts 
   schnell 
   falsch 
   RechtsDrehen 
   wenn IstZiegel dann 
     wahr 
   endewenn 
   LinksDrehen 
   langsam 
endeBedingung 
{ Anfang des Programms } 
wiederhole solange IstZiegelRechts 
   Schritt 
endewiederhole
```
# **Kontrollstrukturen**

In der Sprache Karol stehen eine Reihe von Kontrollstrukturen zur Verfügung. Für den Anfängerunterricht ist es sinnvoll nur die bedingte Anweisung, die Wiederholung mit Anfangsbedingung und die Wiederholung mit fester Anzahl zu verwenden. Erst im Fortgeschrittenenunterricht sollten die weiteren Arten der Wiederholung zum Einsatz kommen.

# **Bedingte Anweisung**

Die einseitige bedingte Anweisung hat folgende Syntax:

```
wenn [nicht] <br />bedingung> dann
   <anweisung> 
   ... 
   <anweisung> 
endewenn
```
*<bedingung> - vordefinierte oder selbstdefinierte Bedingung;* 

*<anweisung> - vordefinierte oder selbstdefinierte Anweisung; Wiederholung; bedingte Anweisung;*  Wenn die Bedingung (bzw. ihre Verneinung) zutrifft werden die Anweisungen im "dann-Block" ausgeführt, sonst wird mit der nächsten Anweisung nach "endewenn" fortgefahren. Für den Abschluss ist auch "\*wenn" möglich.

Die zweiseitige bedingte Anweisung hat folgende Syntax:

```
wenn [nicht] <br/>bedingung> dann
   <anweisung> 
    ... 
   <anweisung> 
sonst 
  \langleanweisung\rangle ... 
   <anweisung> 
endewenn
```
*<bedingung> - vordefinierte oder selbstdefinierte Bedingung; <anweisung> - vordefinierte oder selbstdefinierte Anweisung; Wiederholung; bedingte Anweisung;*  Wenn die Bedingung (bzw. ihre Verneinung) zutrifft werden die Anweisungen im "dann-Block" ausgeführt, sonst die Anweisungen im "sonst-Block". Für den Abschluss ist auch "\*wenn" möglich.

### **Wiederholung mit fester Anzahl**

Die Wiederholung mit fester Anzahl hat folgende Syntax:

```
wiederhole <x> mal 
   <anweisung> 
   ... 
   <anweisung> 
endewiederhole
```
*<x> - ganze Zahl, die die Anzahl der Wiederholungen festlegt; <anweisung> - vordefinierte oder selbstdefinierte Anweisung; Wiederholung; bedingte Anweisung;*  Die Anweisungen im "wiederhole-Block" werden so oft wiederholt wie die angegebene Anzahl festlegt.

Für den Abschluss ist auch "\*wiederhole" möglich.

### **Bedingte Wiederholung**

Die Wiederholung mit **Anfangsbedingung** hat folgende Syntax:

```
wiederhole solange [nicht] <br/>bedingung>
   <anweisung> 
   ... 
   <anweisung> 
endewiederhole
```
*<bedingung> - vordefinierte oder selbstdefinierte Bedingung;* 

*<anweisung> - vordefinierte oder selbstdefinierte Anweisung; Wiederholung; bedingte Anweisung;*  Die Anweisungen im "wiederhole-Block" werden solange wiederholt wie die Bedingung (bzw. ihre Verneinung) zutrifft. Die Überprüfung der Bedingung erfolgt am Anfang der Wiederholung und kann dazu führen, dass die Anweisungen ggf. gar nicht ausgeführt werden. Für den Abschluss ist auch "\*wiederhole" möglich.

Die Wiederholung mit **Endbedingung** hat folgende Syntax:

```
wiederhole 
              <anweisung> 
              ... 
              <anweisung> 
          endewiederhole solange [nicht] <br/>bedingung>
<bedingung> - vordefinierte oder selbstdefinierte Bedingung;
```
*<anweisung> - vordefinierte oder selbstdefinierte Anweisung; Wiederholung; bedingte Anweisung;*  Die Anweisungen im "wiederhole-Block" werden solange wiederholt wie die Bedingung (bzw. ihre Verneinung) zutrifft. Die Überprüfung der Bedingung erfolgt am Ende der Wiederholung und führt dazu, dass die Anweisungen mindestens einmal ausgeführt werden. Für den Abschluss ist auch "\*wiederhole" möglich.

Zusätzlich ist eine Wiederholung mit **Endbedingung** mit folgender Syntax möglich:

```
wiederhole 
   <anweisung> 
   ... 
   <anweisung> 
endewiederhole bis [nicht] <br/>bedingung>
```
*<bedingung> - vordefinierte oder selbstdefinierte Bedingung;* 

*<anweisung> - vordefinierte oder selbstdefinierte Anweisung; Wiederholung; bedingte Anweisung;*  Die Anweisungen im "wiederhole-Block" werden solange wiederholt wie die Bedingung (bzw. ihre Verneinung) nicht zutrifft. Wenn die Bedingung zutrifft wird die Wiederholung beendet. Die Überprüfung der Bedingung erfolgt am Ende der Wiederholung und führt dazu, dass die Anweisungen mindestens einmal ausgeführt werden.

Diese Wiederholung ist identisch zu "wiederhole ... endewiederhole solange nicht". Sie wird nur aus der Überlegungen heraus angeboten, dass in vielen Programmiersprachen diese Form der Wiederholung mit Endbedingung gebräuchlich ist. Im Anfängerunterricht sollte, um Irritationen zu vermeiden, diese Kontrollstruktur nicht zum Einsatz kommen. Für den Abschluss ist auch "\*wiederhole" möglich.

### **Endlos-Wiederholung**

Die endlose Wiederholung hat folgende Syntax:

```
wiederhole immer 
   <anweisung> 
   ... 
   <anweisung> 
*wiederhole
```
*<anweisung> - vordefinierte oder selbstdefinierte Anweisung; Wiederholung; bedingte Anweisung;*  Die Anweisungen im "wiederhole-Block" werden immer wiederholt, ein Abbruch ist nur über die Schaltfläche "Abbrechen" bzw. dem Menüpunkt "Ablauf - Stopp" möglich. Für den Abschluss ist auch "\*wiederhole" möglich.

# **Ausführung - schnell/langsam**

Der Roboter Karol kann die Befehle auf zwei Arten ausführen: langsam oder schnell. Bei langsamer Ausführung legt Roboter Karol (je nach Wert der Eigenschaft Geschwindigkeit) nach jedem Befehl eine "kleine Verschnaufpause" ein, damit man den Ablauf des Befehls besser am Bildschirm verfolgen kann (bei Programmausführung mittels Schnelldurchlauf tritt diese Verzögerung nicht auf).

Das Wort schnell schaltet in den schnellen Modus, hierbei unterbleibt jegliche Verzögerung und die Veränderungen in der Karol-Welt werden zur Beschleunigung nicht am Bildschirm angezeigt. Das Wort langsam schaltet wieder in den normalen Modus mit Verzögerung und Bildschirmausgabe um. Innerhalb von selbstdefinierten Anweisungen/Bedingungen ist die Anweisung schnell nur gültig bis zum nächsten langsam bzw. bis zum Ende des selbstdefinierten Blocks.

```
{ Ausschnitt aus Programmbeispiel 07 } 
{ Anweisung Becken bauen } 
Anweisung BaueBecken 
    schnell 
    wiederhole 12 mal 
      wiederhole solange NichtIstWand 
        Hinlegen 
        Schritt 
      endewiederhole 
      LinksDrehen 
    endewiederhole 
endeAnweisung 
{ Anweisung Becken abreissen } 
Anweisung AbbauenBecken 
    schnell 
    wiederhole 12 mal 
      wiederhole solange NichtIstWand 
        Aufheben 
         Schritt 
      endewiederhole 
      RechtsDrehen 
      schnell 
    endewiederhole 
endeAnweisung
```
# **Erweiterungen**

**Trenner** - Als Trenner zwischen den Anweisungen kann außer Lücke und neue Zeile auch ein Strichpunkt verwendet werden, ähnlich den Sprachen Pascal, C, C++.

```
wiederhole 10 mal 
   LinksDrehen; Hinlegen; RechtsDrehen; 
   RechtsDrehen Hinlegen LinksDrehen; 
  Schritt;
endewiederhole
```
**Kommentare** - Programmteile, die nicht ausgeführt werden. Sie dienen zur Erklärung des Programms. Möglich sind einzeilige und mehrzeilige Kommentare. Kommentare beginnen mit dem Zeichen { und enden mit }.

```
wiederhole 10 mal 
   LinksDrehen 
   Hinlegen 
   RechtsDrehen { Karol legt links Ziegel } 
   RechtsDrehen; Hinlegen; LinksDrehen; 
   { jetzt hat Karol neben sich zwei Ziegel 
     aufgebaut - einen zur Linken und einen zur 
     Rechten } 
  Schritt;
endewiederhole
```
**Objekt Karol** - um zu verdeutlichen, dass die Ausführung einer Anweisung den Aufruf der entsprechenden Methode des Objekts bedeutet, kann man in Karol auch die "Punkt-Schreibweise" für den Objektbezug verwenden. Ebenso ist, aus didaktischen Überlegungen bei allen Methoden die Verwendung von Klammern möglich, auch wenn keine Parameter übergeben werden.

```
Karol.Schritt() 
Karol.LinksDrehen() 
Karol.Hinlegen()
```
**Programm** - Das Schlüsselwort Programm dient zur deutlichen Hervorhebung des Hauptprogramms. Die ist gerade dann günstig, wenn mehrere selbstdefinierte Anweisungen und Bedingungen zum Einsatz kommen.

```
Anweisung PfeilerSetzen 
   wenn IstZiegel dann 
     Aufheben 
     PfeilerSetzen 
   sonst 
     LinksDrehen 
     LinksDrehen 
   endewenn 
   Hinlegen 
endeAnweisung 
Programm 
   PfeilerSetzen 
   Aufheben 
endeProgramm
```
**Bibliothek** - Selbstdefinierte Anweisungen und Bedingungen können in gesonderten Karol-Programmen (Bibliotheken) abgelegt werden. Mit der Anweisung **Einfügen** können diese Anweisungen bzw. Bedingungen zu einem beliebigen Karol-Programm hinzugefügt werden. Für die Bibliothek ist der Pfad und Dateiname anzugeben. Liegt die Bibliothek im selben Verzeichnis wie das Karol-Hauptprogramm reicht der Dateiname alleine.

```
Einfügen 
   C:\Beispiele\Bibliothek.kdp 
endeEinfügen 
Programm 
   wiederhole 10 mal 
     Umdrehen 
     LegeFünf 
     Umdrehen 
     Schritt 
   endewiederhole 
endeProgramm
```
# **Programmierumgebung**

Die Programmieroberfläche "Robot Karol 3.0" benötigt zur Ausführung eine Java-Runtime in der Version 8 oder neuer. Sie wird in der üblichen Art und Weise wie andere Programme einer grafischen Bedienoberfläche bedient.

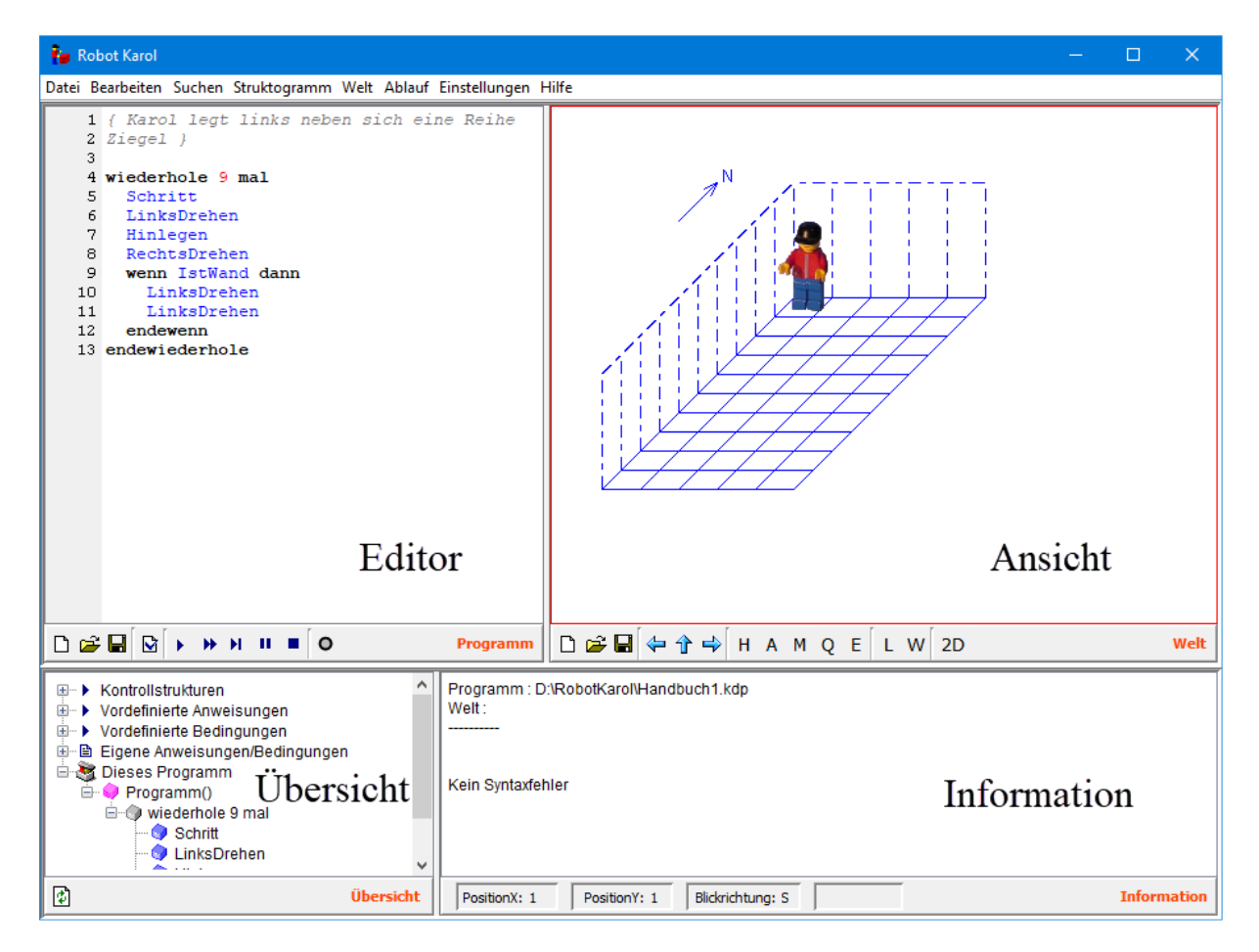

Das Hauptfenster der Programmierumgebung "Robot Karol" umfasst die vier Teile Editor, Ansicht, Übersicht und Informationsfläche. Die Größe der Bereiche kann durch Ziehen mit der Maus an den Trennlinien eingestellt werden.

# **Editor**

#### **Texterfassung**

Im Editor wird der Programmtext erfasst. Der Editor hebt den Programmtext, entsprechend der Syntax, farblich hervor. Die Farben können über "Einstellungen - Editor" angepasst werden.

Durch Einrückungen mit <Tab> kann der Programmtext sinnvoll strukturiert werden. Die Einrückbreite von <Tab> wird über den Menüpunkt "Einstellungen - Editor" festgelegt. Der Editor verfügt über die üblichen Fähigkeiten zum Kopieren, Ausschneiden, Einfügen, Suchen und Ersetzen von Text (siehe Menüpunkt "Bearbeiten").

Für die vordefinierten Anweisungen und Bedingungen besteht, neben der Eingabe durch Eintippen, eine Eingabe durch Auswahl aus einer Aufklappliste, die man mit <Strg>+<Leertaste> öffnen kann. Zusätzlich kann man eingegebene Anfangsteile der reservierten Wörter durch <Shift>+<Leertaste> automatisch vervollständigen lassen (z.B. aus "wie" wird "wiederhole mal").

Mit RechteMausKlick öffnet sich ein Aufklappmenü aus dem man ein reserviertes Wort auswählen kann, das dann an der Klickstelle eingefügt wird.

Mit "Bearbeiten - Formatieren" kann eine Formatierung des Textes vorgenommen werden (Der Umfang der Formatierung wird über "Einstellungen - Editor" festgelegt).

Eine Einblendung von Zeilennummern am Rand hilft bei der Besprechung der Programme und bei der Fehlersuche (ein- und ausschalten über den Menüpunkt "Einstellungen - Editor")

Wichtige Steuertasten im Editor:

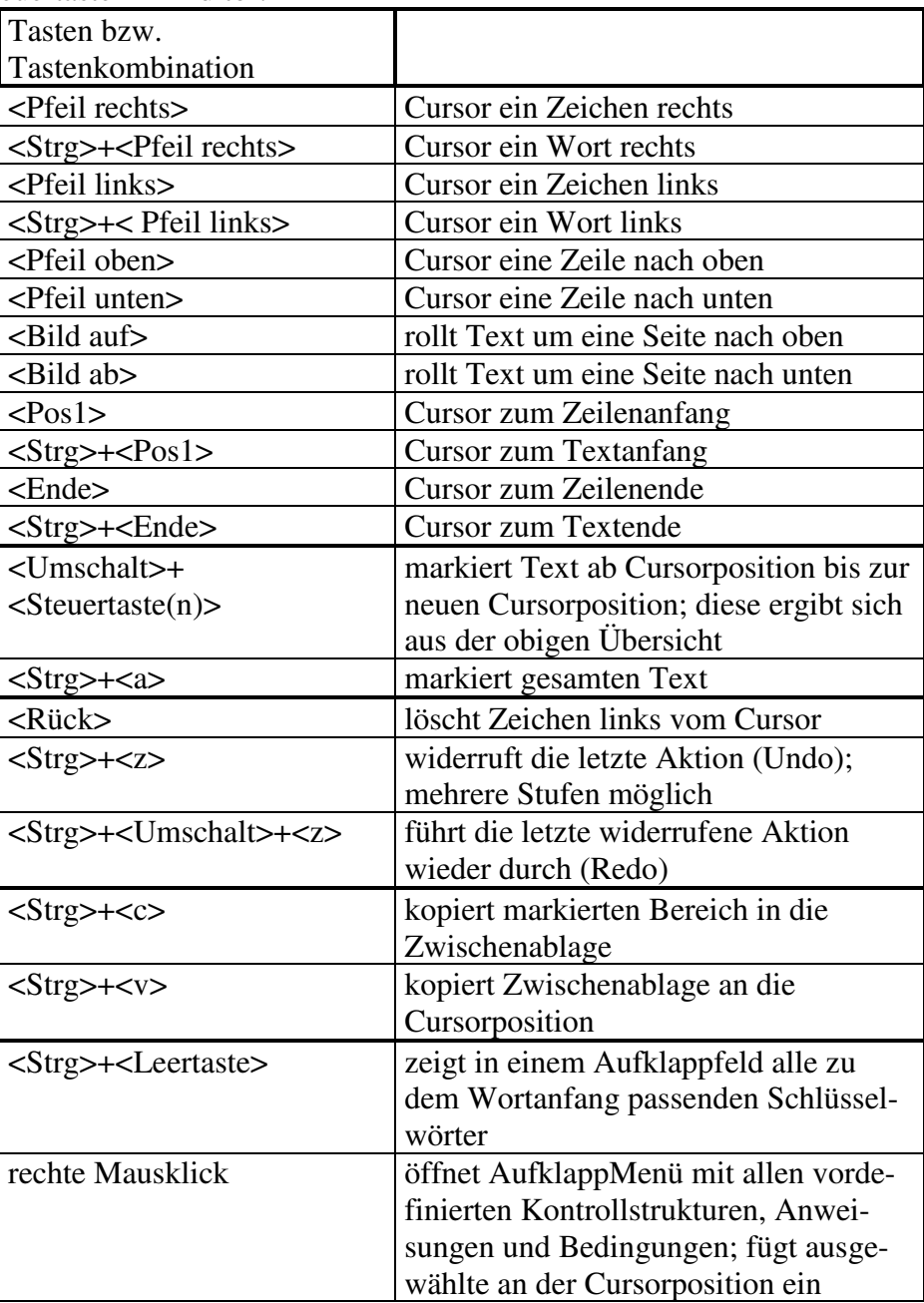

Der Programmtext kann gespeichert, später wieder geöffnet und ausgedruckt werden (siehe Menü "Datei"). Die übliche Endung für Programmtexte ist \*.kdp ("Karol deutsch Programm").

#### **Programmablauf**

Mit den Schaltflächen unterhalb des Editors oder über das Menü "Ablauf" <F9> wird die Programmausführung gesteuert. Karol kann das Programm schrittweise (normaler "Programmstart") und schnell ausführen ("Schnelllauf") <umschalt>+<F9>. Bei der schrittweisen Abarbeitung hält Karol nach jeder Anweisung eine bestimmte Zeit inne, deren Dauer über den Menüpunkt "Einstellungen - Karol" festgelegt werden kann. Dies ermöglicht eine bessere Betrachtung des Programmablaufes.

Zusätzlich ist auch "Einzelschritt" <F7> möglich. Bei jedem Klick auf diese Schaltfläche oder Taste <F9> führt Karol eine einzelne Anweisung aus und wartet bei der nächsten auf einen weiteren Klick. Bei "Einzelschritt" kann gewählt werden ("Einstellungen - Karol") ob der Programmtext automatisch scrolled, so dass die auszuführende Zeile im sichtbaren Bereich liegt.

Durch "Pause" <F2> kann das Programm angehalten und durch "Abbruch" <strg>+<F2> abgebrochen werden. Die "Lampe" neben den Schaltflächen zeigt den Programmstatus (grün Programmablauf, gelb Einzelschritt, rot Programmabbruch).

Über den Menüpunkt "Ablauf - Stopppunkt" bzw. <Strg>+<b> wird an der aktuellen Cursorstelle ein Stopppunkt gesetzt. Der Programmablauf stoppt bei Erreichen dieser Zeile. Über "Programmstart", "Schnelllauf" oder "Einzelschritt" kann das Programm fortgesetzt werden.

Vor jedem Programmablauf wird der Programmtext einer Syntaxprüfung unterzogen. Liegt ein Fehler vor, so wird dieser in der Informationsfläche beschrieben und die betroffene Zeile durch ein Warnsymbol im Editorrand markiert. Ein Programm kann erst ablaufen wenn die Syntaxprüfung keine Fehler ergab.

Die Syntaxprüfung kann auch unabhängig von einem Programmstart über den Menüpunkt "Ablauf - Syntaxprüfung" bzw. die Schaltfläche mit "Häckchen" aufgerufen werden.

# **Ansicht / Karol-Welt**

#### **Karol-Welt**

Im Bereich der Ansicht sieht man den Roboter Karol in seiner Welt. Eine Welt umfasst neben ihrer Ausdehnung (Breite, Länge, Höhe) auch die Ziegel, Quader und Marken die in ihr liegen und die Startposition von Karol.

Über die Schaltflächen unterhalb der Ansicht bzw. dem Menü "Welt" kann man eine neue Welt anlegen, eine Welt speichern und eine gespeicherte Welt öffnen. Die übliche Endung für Karol-Welten ist \*.kdw (Karol deutsch Welt).

Die Welt kann auch als Grafik gespeichert werden und steht damit als Bild zur Verwendung in anderen Programmen zur Verfügung. Die 3D-Darstellung kann als Bild in den Formaten png, jpg oder bmp abgespeichert werden. Ebenso kann die 3D-Darstellung als Bild in die Zwischenablage kopiert und dadurch in anderen Programmen eingefügt werden.

Für die Welt gibt es zwei Darstellungsmodi. Standard ist die 3D-Darstellung, in der Karol, die Ziegel und die Welt räumlich in einem Schrägbild gezeichnet werden. Zusätzlich gibt es eine 2D-Darstellung (Menü "Welt - 2D Darstellung" oder Schaltfläche "2D") in der die Welt als Grundriss dargestellt wird. Karol wird durch ein Dreieck repräsentiert und die Ziegel durch farbige Quadrate. Die Anzahl der Ziegel in einem Stapel wird durch eine entsprechende Zahl wiedergegeben.

Die Karol-Welt kann auf zwei Arten festgelegt werden. Entweder durch Steuerung von Karol im Direktmodus und damit Anbringung von roten Ziegel, Quader oder gelben Marken an bestimmten Stellen. Oder durch direktes Setzen/Löschen der Objekte mit Mausklick (nur in der 2D-Darstellung möglich).

#### **Festlegung durch Karol im Direktmodus**

Mit den Schaltflächen "Pfeile" und "H", "A", "M", "Q", "E" kann der Roboter Karol direkt gesteuert und zur Arbeit (Ziegel hinlegen, aufheben; Marken setzen, löschen; Quader aufstellen, entfernen) aufgefordert werden.

"H": Hinlegen - Karol legt auf das Feld vor sich einen roten Ziegel

"A": Aufheben - Karol hebt einen Ziegel vom Feld vor sich auf

"M": Marke - Karol setzt bzw. löscht eine gelbe Marke auf dem Feld auf dem er steht

"Q": Quader - Karol stellt in dem Feld vor sich einen Quader auf

"E": Entfernen - Karol entfernt einen Quader, der vor ihm steht

Damit kann eine Welt sowohl in der 3D-Darstellung als auch in der 2D-Darstellung aufgebaut werden.

Durch Tastendruck kann der Roboter Karol in seiner Welt ebenfalls direkt gesteuert werden. Die Tastensteuerung wird durch einen Klick auf die Welt aktiviert. Als Tasten sind möglich: <Pfeil links> für LinksDrehen, <Pfeil rechts> für RechtsDrehen, <Pfeil oben> für Schritt vorwärts, <Pfeil unten> für Schritt rückwärts, <h> für roten Ziegel Hinlegen, <a> für Aufheben, <m> für gelbe Marke setzen/löschen, <q> für Quader aufstellen und <e> für Quader entfernen.

#### **Festlegung durch direktes Setzen/Löschen**

In der 2D-Darstellung können die Objekte der Welt durch Mausklick direkt gesetzt bzw. gelöscht werden. Hierzu ist das Werkzeugfenster über das Menü "Welt - Welt direkt festlegen" aufzurufen.

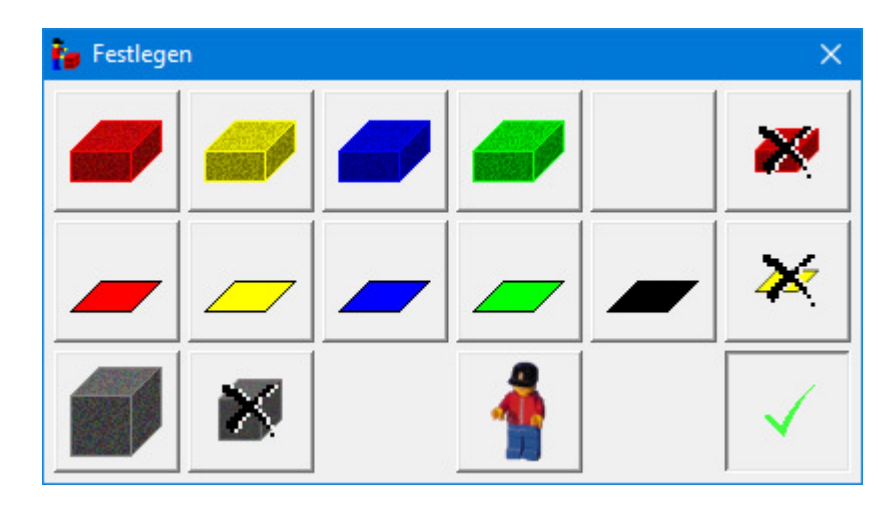

Im Werkzeugfenster wird durch Klick der entsprechende Arbeitsmodus ausgewählt (von links nach rechts, von oben nach unten: Ziegel entsprechender Farbe setzen, Ziegel entfernen, Marke entsprechender Farbe setzen, Marke entfernen, Quader setzen, Quader entfernen, Karol setzen, Werkzeugfenster schließen). Ein Klick mit der Maus auf die entsprechende Stelle in der 2D-Darstellung der Karol-Welt führt die Aktion aus.

#### **Wiederherstellen/Löschen**

Während des Programmablaufs (siehe oben) kann man die Bewegungen und Arbeiten von Karol direkt in der Welt betrachten.

Durch die Schaltfläche "W" kann die Welt wieder hergestellt werden. Wurde die Welt schon gespeichert, so wird sie entsprechend des gespeicherten Zustands wieder hergestellt,

andernfalls nimmt die Welt den Zustand vor dem letzten Programmstart an.

"L" löscht die ganze Welt und stellt Karol in die Ecke ganz hinten links (Ursprung).

# **Struktogramm**

Das Karol-Programm kann auch als Struktogramm dargestellt werden. Nach dem Menüpunkt "Struktogramm - Anzeigen" wird die Karol-Welt ausgeblendet und dafür das Struktogramm des aktuellen Karol-Programms im Ansichtbereich angezeigt.

Hauptprogramm

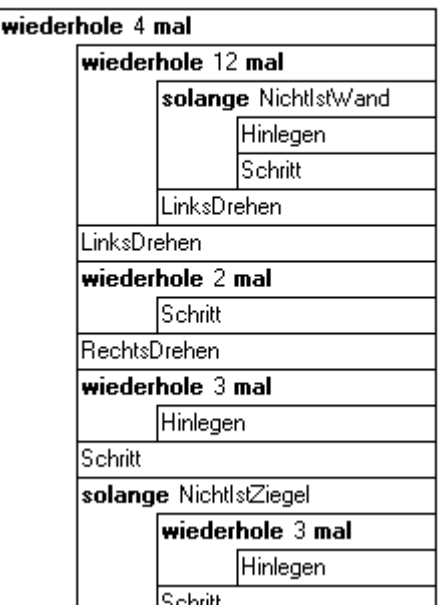

Vor der Darstellung des Struktogramms wird das Programm einer Syntaxprüfung unterzogen. Bei Syntaxfehlern erfolgt keine Struktogrammdarstellung.

Das Struktogramm kann im png-, jpg- oder bmp-Format abgespeichert werden. Ein Ausdruck und das Kopieren in die Zwischenablage wird ebenfalls unterstützt. Diese Kopie kann dann über Einfügen in Dokumente einer anderen Anwendung (z. B. Textverarbeitung) eingebunden werden.

Während der Struktogrammanzeige ist kein Programmablauf möglich. Eine Direktsteuerung von Karol kann ebenfalls nicht ausgeführt werden. Hierzu muss die Struktogrammdarstellung erst durch Klick auf "Struktogramm ausblenden" bzw. Menüpunkt "Struktogramm - Ausblenden" geschlossen werden.

# **Übersicht**

Die Übersicht stellt in hierarchischen Listen sowohl vordefinierte als auch eigene Anweisungen und Bedingungen dar. Auf Wunsch kann das ganze Programm in Form einer Baumstruktur angezeigt werden (hierzu ist vorher ein Klick auf die Schaltfläche "Übersicht aktualisieren" nötig). Dabei sind die einzelnen Kontrollstrukturen und die eingebunden Blöcke hierarchisch dargestellt. Auch selbstdefinierte Anweisungen/Bedingungen aus Bibliotheken, die in das Programm eingefügt wurden werden dargestellt.

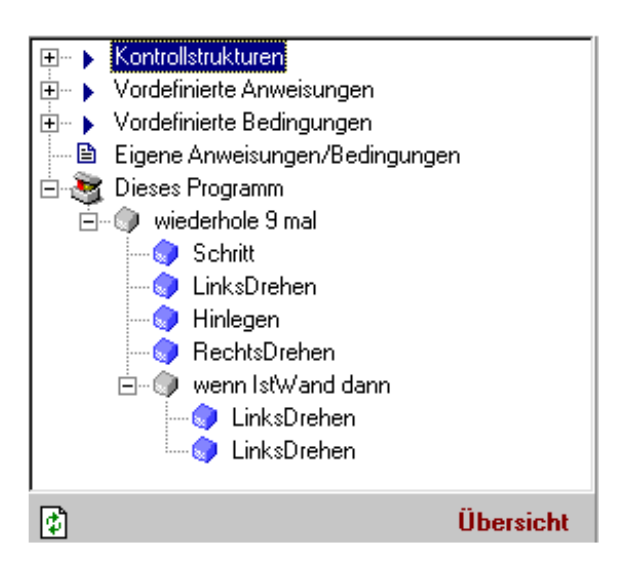

# **Informationsfläche**

In der Informationsfläche wird ständig die aktuelle Position und Blickrichtung von Karol eingeblendet. Auf Wunsch kann die Anzahl Ziegel angezeigt werden, die Karol momentan trägt (siehe "Einstellungen - Karol").

Im Textfeld werden die Namen und Pfade für die Dateien der aktuellen Welt und des Programms aufgeführt. Bei der Syntaxprüfung erfolgt die Ausgabe der Fehlermeldung in diesem Bereich. Während des Programmlaufs werden hier Laufzeitfehler gemeldet. Diese treten auf wenn Karol einen Bewegungsfehler (z. B. läuft gegen die Wand) macht und im Dialog "Einstellungen - Karol" die Anzeige dieser Fehler gewählt wurde.

# **Einstellungen Karol**

Über diesen Menüpunkt lassen sich einige Programmeinstellungen die Karol betreffen festlegen.

- Die Ablaufverzögerung legt fest wieviele Sekunden Karol beim normalen Programmablauf nach jedem Programmschritt verzögern soll, damit die Bewegung am Bildschirm besser mitverfolgt werden kann. (Standardeinstellung 0,1 sec; Bereich 0 Sekunden ... 2 Sekunden)

- Wurde die Welt abgespeichert, so kann man einstellen, dass vor jedem Programmstart diese gespeicherte Welt erneut geladen wird. Das hat den Vorteil, dass der Programmablauf immer auf dem selben Zustand der Welt aufsetzt.
- Karol kann nicht beliebig hoch/tief springen. Man kann festlegen um wieviele Ziegel Karol maximal hoch-/tiefspringen kann. (Standardeinstellung 1 Ziegel; Bereich 1 .. 10 Ziegel)
- Die Aufgaben, die Karol bearbeiten kann werden schwieriger, wenn man berücksichtigt wieviele Ziegel Karol in seinem "Rucksack" tragen kann. Ist die Kontrolle eingeschalten, so kann man bestimmen wieviele Ziegel Karol beim Programmstart mit sich trägt und wieviele Ziegel er maximal tragen kann.
- Beim Einzelschritt wird das Verfolgen des Programmablaufs vereinfacht wenn der Programmtext automatisch gescrollt wird, so dass die nächste Anweisung automatisch im sichtbaren Bereich angezeigt wird.
- Bei Ablauffehler z. B. Karol ist gegen die Wand gestoßen kann die Programmieroberfläche unterschiedlich reagieren:
	- a) der Ablauffehler wird ignoriert
	- b) es wird ein entsprechender Hinweis im Informationsbereich ausgegeben, das Programm läuft aber weiter
	- c) das Programm wird abgebrochen

# **Einstellungen Editor**

Mit diesem Menüpunkt lassen sich einige Programmeinstellungen die den Editor betreffen festlegen.

- Tabulatorabstand legt fest um wieviele Leerstellen durch die Taste <TAB> eingerückt wird. (Standardeinstellung 2)
- Die Schriftgöße für den Programmtext kann an dieser Stelle durch Angabe der Punktgröße gewählt werden. (8Pkt ... 24Pkt)
- Es können die Farben für die Hervorhebungen gewählt werden. Man unterscheidet zwischen Kontrollstrukturen, vordefinierte Anweisungen/Bedingungen, selbstdefinierte Anweisungen/Bedingungen, Parameter, Zahlen und Kommentare.
- Klick auf "Standardeinstellungen" stellt empfohlene Farbfestlegungen ein.
- Beim Formatieren des Programmtextes (Menü "Bearbeiten Formatieren") wird der Text entsprechend den Kontrollstrukturen eingerückt. Zusätzlich kann man die vordefinierten Bezeichner automatisch auf eine standardisierte Schreibweise ändern lassen.
- In der Editorspalte können Zeilennummern eingeblendet werden. (Standardeinstellung aus)
- Beim Ausdruck Zeilennummern ausgeben (Standardeinstellung aus)
- Farbig Ausdrucken (Standardeinstellung aus)

# **Roboterfiguren**

Zur 3D-Darstellungen des Roboters Karol werden vier Bilder - je nach Blickrichtung verwendet. Sie liegen im Verzeichnis Figuren und heißen robot0.gif, robot1.gif, robot2.gif und robot3.gif. Mit dem Programm werden zusätzlich noch weitere Sätze von Figurenbildern für Roboter Karol ausgeliefert.

Über das Menü "Einstellungen - Figur wechseln" kann das Bild von Roboter Karol temporär geändert werden, diese Änderung wird beim nächsten Programmstart zurückgenommen. Weitere Roboterfiguren :

- Figuren\Karel Dieser Karol erinnert an die ursprüngliche Karel-Figur.
- Figuren\KarelFarbe Wie Karel jedoch mit Farben, damit man die Blickrichtung besser unterscheiden kann.
- Figuren\Figur Karol als kleine Spielfigur. Entspricht der Grundauslieferung.
- Firguren\FigurGelb Karol als kleine Spielfigur. Wie Figur jedoch mit gelber Hose.
- Figuren\Kind1 Karol wird durch ein Kind mit anliegenden Armen dargestellt.
- Figuren\Kind2
- Karol wird durch ein Kind mit abgewinkelten Armen dargestellt.
- Figuren\Mann Karol wird durch einen Mann mit abgewinkelten Armen dargestellt.

Man kann auch eigene Karol-Bilder verwenden. Diese müssen Gif-Dateien sein mit den Maßen 40 Pixel breit und 71 Pixel hoch. Für jede Blickrichtung muss ein entsprechendes Bild erstellt werden.

# **Beispiele**

In den folgenden Beispielen wird das Prinzip der Karol-Programme gezeigt.

### **Programm1**

Das erste Programm zeigt die Benutzung der bedingten Wiederholung mit Anfangsbedingung und der Bedingung "Nicht IstWand". Karol durchquert den Raum und bleibt an der Wand stehen.

```
wiederhole solange NichtIstWand 
   Schritt 
endewiederhole
```
*Aufgabe: Versuche andere Wiederholungen, Anweisungen und Bedingungen. Schreibe ein Programm, so dass sich Karol an der Wand entlang bewegt.* 

### **Programm2**

Dieses Programm bringt Karol bei, die Welt zu durchqueren und links von sich Ziegel zu legen. Wenn Karol an der Wand angekommen ist, dreht er um und legt weiter Ziegel. Karol muss zu Beginn in einer leeren Welt (10x5x5) an der Stelle (3,1) stehen.

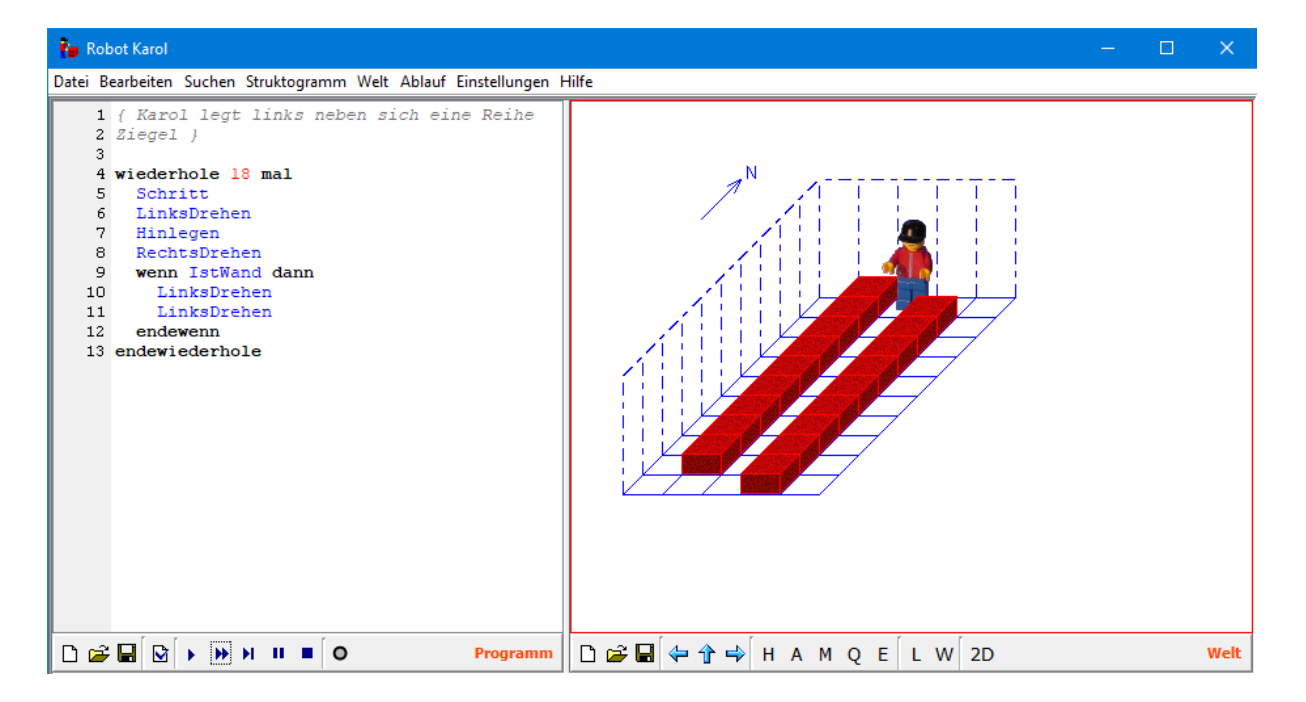

```
{Karol legt links neben sich eine Reihe Ziegel} 
wiederhole 18 mal 
   Schritt 
   LinksDrehen 
   Hinlegen 
   RechtsDrehen 
   wenn IstWand dann 
     LinksDrehen 
     LinksDrehen 
   *wenn 
*wiederhole
```
*Aufgabe: Schreibe ein Programm, damit Karol an der Wand entlang Ziegel legt. Verwende nur eine Wiederholung.* 

## **Ziegelstapel vergleichen**

Karol steht zwischen vier Stapeln aus Ziegeln. Man soll ein Programm schreiben bei dem Karol alle Ziegel abbaut. Am Schluss soll er so stehen bleiben, dass er in Richtung des (ehemals) kleinsten Stapel schaut.

Das Programm funktioniert folgendermaßen: Karol nimmt nacheinander von jedem Stapel einen Ziegel, bis ein Stapel ganz abgebaut ist. Dann leert er alle 3 restlichen Stapel jeweils auf einmal.

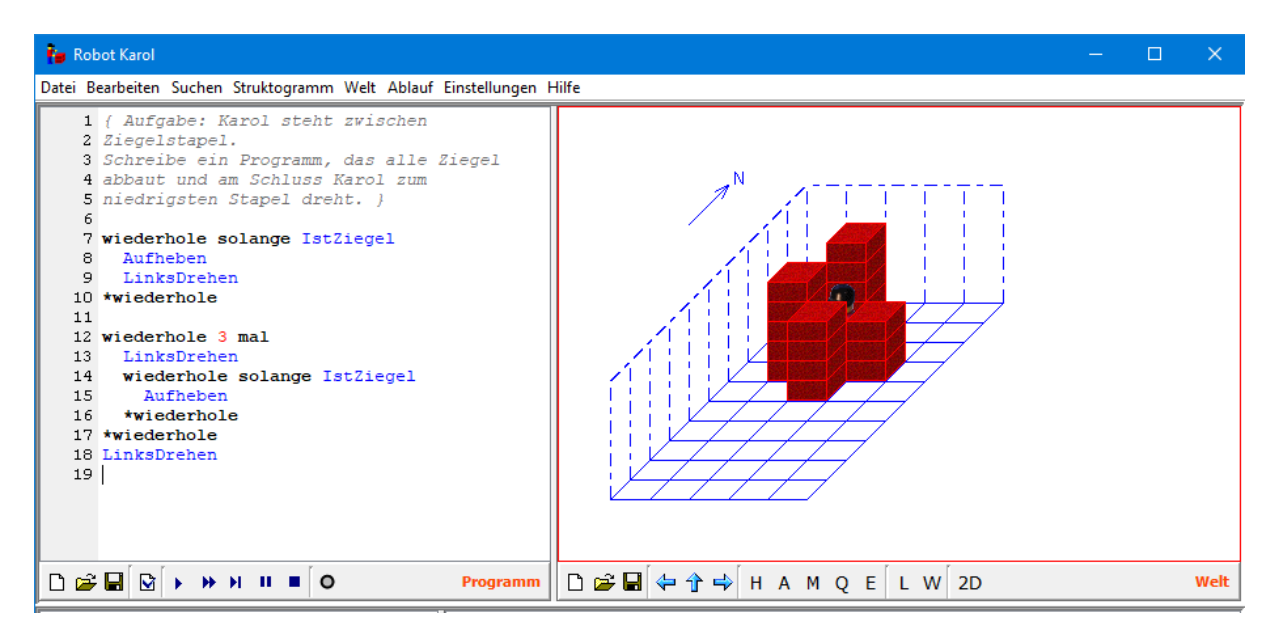

```
{ Karol steht zwischen Ziegelstapel. 
Schreibe ein Programm, das alle Ziegel abbaut 
und am Schluss Karol zum niedrigsten Stapel 
dreht. } 
wiederhole solange IstZiegel 
   Aufheben 
   LinksDrehen 
endewiederhole 
wiederhole 3 mal 
   LinksDrehen 
   wiederhole solange IstZiegel 
     Aufheben 
   endewiederhole 
endewiederhole 
LinksDrehen
```
### **Anweisung Umdrehen**

Diesmal schreiben wir eine eigene Anweisung bzw. Methode, die Karol um 180 Grad dreht.

Anweisung Umdrehen LinksDrehen LinksDrehen endeAnweisung

oder

Methode Umdrehen LinksDrehen LinksDrehen endeMethode

*Aufgabe: Schreibe weitere Anweisungen, die du später gebrauchen kannst. Zum Beispiel LinksHinlegen, RechtsHinlegen, ZweiHinlegen, usw.* 

### **Anweisung SchrittZurück**

Wir schreiben eine weitere eigene Anweisung, in der wir Karol beibringen einen Schritt zurückzugehen. Diese Anweisung kommt in späteren Beispielen zur Anwendung.

```
Anweisung Umdrehen 
   LinksDrehen 
   LinksDrehen 
endeAnweisung
```

```
Anweisung SchrittZurück 
   Umdrehen 
   Schritt 
   Umdrehen 
endeAnweisung
```
### **Bedingung ZweiZiegel**

Dem Roboter Karol kann man auch eigene Bedingungen beibringen. Diesmal erkennt er ob genau zwei Ziegel vor ihm liegen.

```
Bedingung ZweiZiegel 
   falsch 
   wenn IstZiegel dann 
     Aufheben 
     wenn IstZiegel dann 
        Aufheben 
        wahr 
        wenn IstZiegel dann 
          falsch 
        endewenn 
        Hinlegen 
     endewenn 
     Hinlegen 
   endewenn 
endeBedingung
```
Diese Aufgabe könnte man einfacher lösen, wenn man Bedingungen mit Parameter verwendet ( z.B. IstZiegel(2).

*Aufgabe: Schreibe die Bedingung "ZweiZiegelHinten", welche die Frage beantwortet ob zwei Ziegel hinter Karol liegen.* 

### **Ein Schwimmbad bauen**

In diesem Beispielprogramm kommen die Anweisungen schnell und langsam zur Anwendung und es wird das Programm in viele einzelne eigene Anweisungen zerlegt.

```
{ Programm: Ein Schwimmbecken bauen 
Karol soll in der linken, hinteren Ecke stehen 
mit Blick nach Vorne = Süden } 
{ Anweisung Becken bauen } 
Anweisung BaueBecken 
   schnell 
   wiederhole 12 mal 
     wiederhole solange NichtIstWand 
       Hinlegen
```

```
 Schritt 
     endewiederhole 
     LinksDrehen 
   endewiederhole 
   langsam 
endeAnweisung 
{ Anweisung Becken abreissen } 
Anweisung AbbauenBecken 
   schnell 
   wiederhole 12 mal 
     wiederhole solange NichtIstWand 
        Aufheben 
       Schritt 
     endewiederhole 
     RechtsDrehen 
   endewiederhole 
   langsam 
endeAnweisung 
Anweisung Umdrehen 
   LinksDrehen 
   LinksDrehen 
endeAnweisung 
{ Anweisung Becken durchschwimmen } 
Anweisung Schwimmen 
   { Schwimmkörper bauen } 
   wiederhole 3 mal Hinlegen endewiederhole 
   Schritt 
   wiederhole solange NichtIstZiegel 
     wiederhole 3 mal Hinlegen endewiederhole 
     Schritt 
     Umdrehen 
     wiederhole 3 mal Aufheben endewiederhole 
     Umdrehen 
   endewiederhole 
   Schritt 
   Umdrehen 
   wiederhole 3 mal Aufheben endewiederhole 
   Umdrehen 
endeAnweisung 
Anweisung Hauptteil 
   BaueBecken 
   { zur Mitte bewegen } 
   LinksDrehen 
   wiederhole 2 mal Schritt endewiederhole 
   RechtsDrehen 
   { jetzt hinüber schwimmen } 
   Schwimmen
```

```
 { zur Ecke bewegen } 
   RechtsDrehen 
   wiederhole 2 mal Schritt endewiederhole 
   RechtsDrehen 
   AbbauenBecken 
   { zurück zur Ausgangsposition } 
   wiederhole solange NichtIstWand 
     Schritt 
   endewiederhole 
   LinksDrehen LinksDrehen 
endeAnweisung 
  { **************************************** } 
{ ********** Programmanfang ************* } 
{ **************************************** } 
Programm 
    wiederhole 4 mal 
       Hauptteil 
    endewiederhole 
endeProgramm 
{ *********** Programmende *********** }
```
### **Rekursion - Stapel verlegen**

Dieses Programm zeigt die Verwendung der Rekursion. Diese Aufgabe wäre sicher auch ohne sie zu lösen (sogar einfacher). Es gibt aber Fälle, bei denen die Rekursion unvermeidlich ist.

```
{ Aufgabe: Karol steht vor einem Stapel Ziegel. 
Schreibe ein Programm, welches Karol beibringt 
den ganzen Stapel von vorne nach hinten 
umzusetzen } 
Anweisung PfeilerSetzen 
   wenn IstZiegel dann 
     Aufheben 
     PfeilerSetzen 
   sonst 
     LinksDrehen 
     LinksDrehen 
   endewenn 
   Hinlegen 
endeAnweisung 
Programm 
   PfeilerSetzen 
   Aufheben 
endeProgramm
```
### **Stapel verlegen ohne Rekursion**

Wir schreiben das vorherige Programm ohne Verwendung der Rekursion. Beobachte den Unterschied vor allem darin, auf welche Art Karol den Stapel überträgt.

```
wiederhole solange IstZiegel 
   Aufheben 
   LinksDrehen 
   LinksDrehen 
   Hinlegen 
   LinksDrehen 
   LinksDrehen 
endewiederhole
```
### **Schachbrett**

Das Beispielprogramm legt im ganzen Raum (Dimension 6\*10) Marken nach einem Schachbrettmuster aus. Felder werden mit der Methode MarkeSetzen markiert und mit der Methode MarkeLöschen wird eine Markierung entfernt.

```
{ Karol zeichnet ein Schachbrettmuster. 
Er soll links hinten starten mit Blick 
nach vorne } 
Anweisung MarkiereZeile 
   wiederhole solange NichtIstWand 
     MarkeSetzen 
     Schritt 
     Schritt 
   endewiederhole 
endeAnweisung 
wiederhole 3 mal 
   MarkiereZeile 
   LinksDrehen Schritt LinksDrehen 
   MarkiereZeile 
   RechtsDrehen Schritt Rechtsdrehen 
endewiederhole
```
*Aufgabe: Schreibe ein Programm, welches Karol beibringt das Schachbrettmuster in einem Raum beliebiger Größe auszulegen.* 

### **Parameter bei Anweisungen**

Manche Anweisungen und Bedingungen kann man mit Parameter erweitern. Zum Beispiel ergibt die Bedingung "IstZiegel(3)" wahr, wenn vor Karol genau 3 Ziegel aufeinander stehen. Bei der Anweisung Schritt(2) macht Karol 2 Schritte.

```
wiederhole solange IstZiegel(3) 
   Schritt(2) 
endewiederhole
```
*Aufgabe: Schreibe ein Programm, bei dem Karol im ganzen Raum umhergeht und alle Stapel markiert, die aus genau zwei Ziegel bestehen.* 

### **Wir addieren Zahlen**

Dieses Beispielprogramm zeigt die Anwendung vieler Befehle der Sprache Karol. Das Programm überträgt Ziegel für Ziegel von einem Stapel auf einen anderen (die Anzahl Ziegel ist dann die Summe der beiden). Wenn sich an dem Stapel, auf den die Ziegel gelegt werden, mehr als 10 ergeben tritt ein Übertrag ein. Dabei setzt Karol eine Marke auf das Feld unter sich, wodurch er sich merkt, dass er beim nächsten Umsetzen einen Ziegel zusätzlich obendrauf legen muss. Es empfiehlt sich beim Programmablauf zwischen 3D- und 2D-Darstellung hin und her zu schalten.

```
Anweisung Umdrehen; 
   schnell 
   LinksDrehen 
   LinksDrehen 
   langsam 
endeAnweisung 
{ Eine Marke ist 10 Ziegel wert } 
Anweisung PrüfeÜbertrag 
   wenn IstZiegel(10) dann 
     wiederhole 10 mal Aufheben endewiederhole; 
     MarkeSetzen 
   endewenn 
endeAnweisung 
{ Einen Stapel auf den zweiten versetzen. Wenn 
sich ein "Übertrag" ergibt, wird eine Marke 
gesetzt } 
Anweisung Versetzen 
   wiederhole solange IstZiegel 
     Aufheben 
     Umdrehen 
     Hinlegen 
     PrüfeÜbertrag
```

```
 Umdrehen 
   endewiederhole 
endeAnweisung 
{ ergibt wahr, wenn rechterhand von Karol eine 
Wand ist } 
Bedingung IstRechtsWand 
   schnell 
   RechtsDrehen 
   wenn IstWand dann 
     wahr 
   sonst 
     falsch 
   endewenn 
   LinksDrehen 
   langsam 
endeBedingung 
Anweisung Rechnen 
   { wiederhole 9 mal } 
   wiederhole solange nicht IstRechtsWand 
     Versetzen 
     RechtsDrehen 
     wenn IstMarke dann 
       MarkeLöschen 
        Schritt 
       RechtsDrehen 
       Hinlegen 
       PrüfeÜbertrag 
        Umdrehen 
     sonst 
        Schritt 
        LinksDrehen 
     endewenn 
   endewiederhole 
endeAnweisung 
Programm 
   { Karol zur richtigen Seite drehen } 
   wiederhole solange nicht IstOsten 
     LinksDrehen 
   endewiederhole 
   { Summe berechnen } 
   Rechnen 
endeProgramm
```
*Aufgabe: Schreibe das Programm so um, dass es die Summe im 8-er System berechnet (es sind nur einige Änderungen nötig).* 

# **Wir gehen durch ein Labyrinth**

Das ist das Schlußbeispiel. Es zeigt eine Vielzahl der Eigenschaften der Sprache Karol. Viele wurden schon in den vorherigen Beispielen besprochen, neu sind die Anweisungen Ton, Warten und Beenden.

Bei dem Durchgang durch das Labyrinth verwenden wir die Rekursion - damit Karol weiß, wohin er zurückkehren soll (In diesem Labyrinth wird das Mauerwerk durch zwei aufeinanderliegende Ziegel dargestellt, das Ziel durch einen einzelnen Ziegel).

```
{ Karol dreht sich um 180 Grad } 
Anweisung Umdrehen 
   LinksDrehen 
   LinksDrehen 
endeAnweisung 
{ Karol geht einen Schritt Rückwärts } 
Anweisung SchrittRückwärts 
   Umdrehen 
   Schritt 
   Umdrehen 
endeAnweisung 
{******************************************** 
** Bedingung gibt wahr zurück, wenn vor Karol 
** keine Wand, keine Marke, keine Mauer 
** (=2 Ziegel) und nicht das Ziel ist. 
********************************************} 
{ gibt wahr, wenn vor Karol eine Marke ist } 
Bedingung IstMarkeVorne 
   Schritt 
   wenn IstMarke dann 
     wahr 
   sonst 
     falsch 
   endewenn 
   SchrittRückwärts 
endeBedingung 
Bedingung IstGehenErlaubt 
   schnell 
   falsch 
   wenn NichtIstWand dann 
     wenn NichtIstziegel dann 
       wenn nicht IstMarkeVorne dann 
          wahr 
       endewenn 
     endewenn 
   endewenn 
   langsam 
endeBedingung
```

```
{******************************************* 
** Gibt wahr, wenn Karol das Ziel sieht 
*** = 1 Ziegel
********************************************} 
Bedingung IstZiel 
   schnell 
   falsch 
   wiederhole 4 mal 
     wenn IstZiegel(1) dann 
       wahr 
     endewenn 
     LinksDrehen 
   endewiederhole 
   langsam 
endeBedingung 
{******************************************** 
** Anweisung, welche sich rekursiv aufruft und 
** damit alle Gänge durchläuft 
*********************************************} 
Anweisung ZweigGehen 
   { alle möglichen Wege durchsuchen ... } 
   MarkeSetzen 
   wiederhole 4 mal 
     wenn IstGehenErlaubt dann 
       Schritt 
       schnell 
       ZweigGehen 
       { feststellen, ob Karol am Ziel ist, 
            sonst zurückgehen } 
       wenn IstZiel dann 
          { jetzt wartet Karol 2,5 Sekunden, 
              gibt einen Ton, dreht sich zum 
              Ziel, 
              und beendet dann das Programm } 
        Warten (2500) ;
         Ton; 
          wiederhole solange NichtIstZiegel(1) 
            LinksDrehen 
         endewiederhole 
          Schritt 
         langsam 
         Beenden 
       sonst 
          { zurückkehren } 
          schnell 
          SchrittRückwärts 
       endewenn 
     endewenn 
     LinksDrehen 
     schnell
```

```
 endewiederhole 
endeAnweisung 
{****************************************** 
************ Hauptprogramm ***************
******************************************} 
Programm 
   schnell 
   ZweigGehen 
   { hierher kommt das Programm nur, wenn es 
     Karol nicht gelungen ist das Ziel zu 
     erreichen } 
   wiederhole 2 mal 
     Ton 
     Warten(2000) 
   endewiederhole 
endeProgramm
```
Stand: 23. November 2018; U.Freiberger